## **Bootstrap** framework

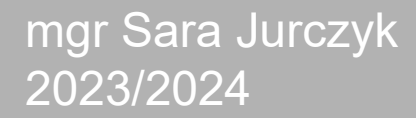

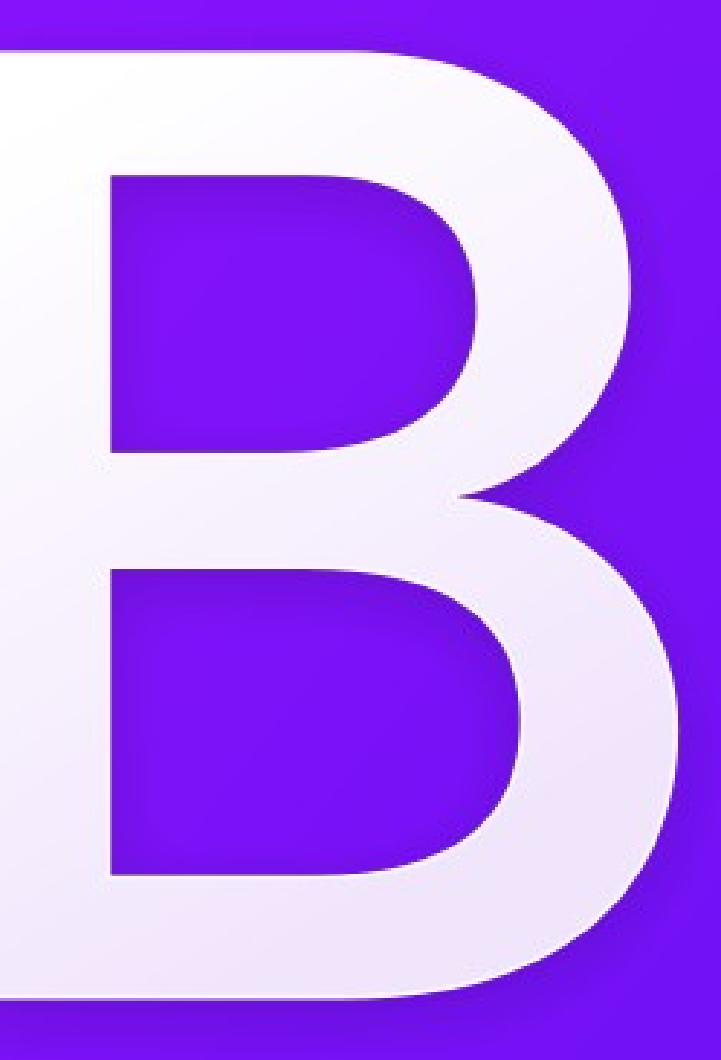

## Bootstrap

- CSS framework library containing a pack of useful tools that make it easier to create GUI (graphical user interface) of web sites and web applications
- Can be used to style forms, buttons, texts and more
- Designed for building responsive, mobile-first sites

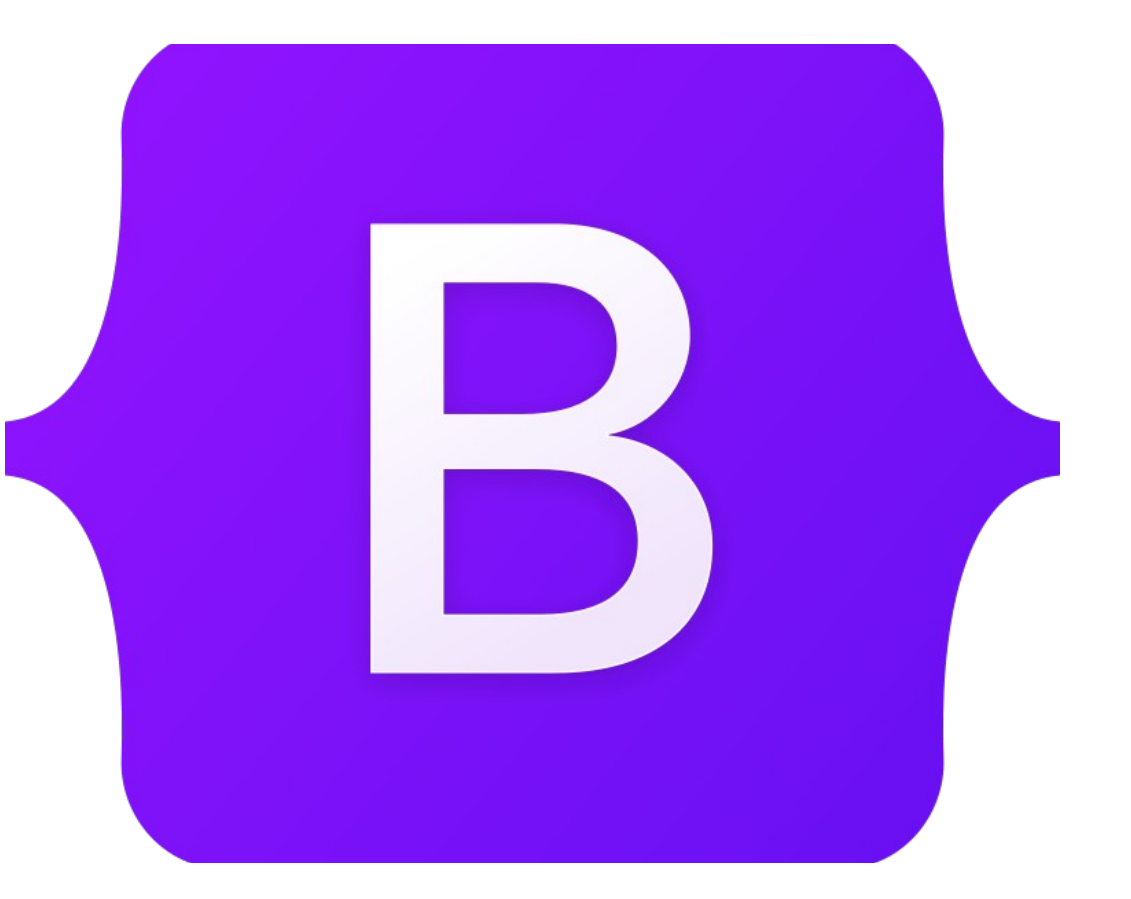

## Responsive web design

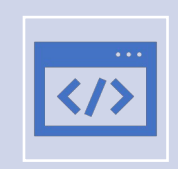

RWD is an approach that makes web pages render well on a variety of devices.

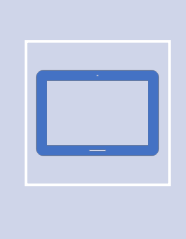

Web site layouts automatically adjust and adapt to any device screen size, whether it is a desktop, a laptop, a tablet, or a mobile phone.

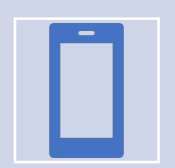

The approach is becoming more and more important as the amount of mobile device inceases.

### https://getbootstrap.com/

#### $\triangle$  athoritizan com/docs/5.1/aetting-started/introduction/  $\leftarrow$  $\rightarrow$  $\sim$

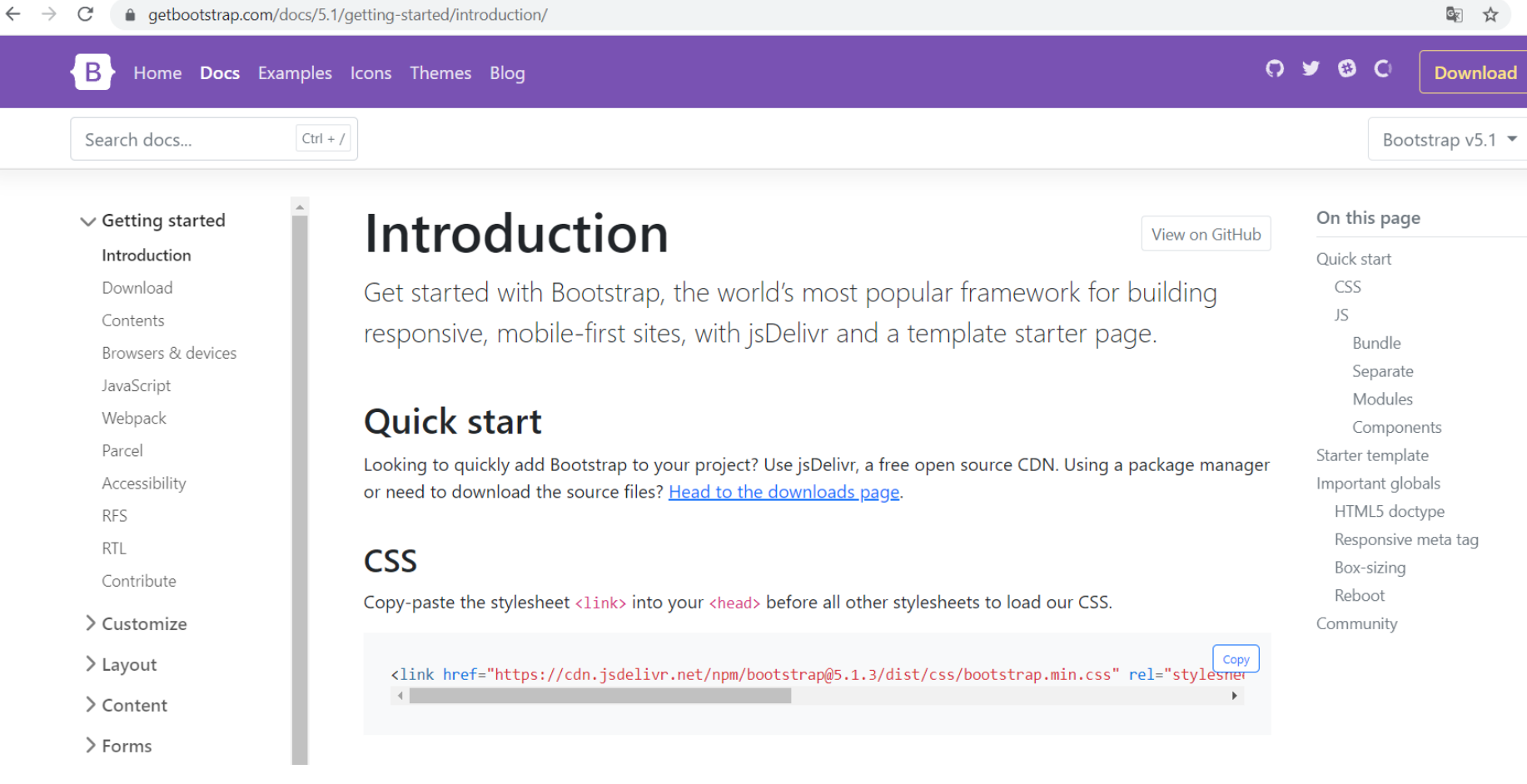

### Two ways of adding Bootstrap

### **CSS**

Copy-paste the stylesheet <link> into your <head> before all other stylesheets to load our CSS.

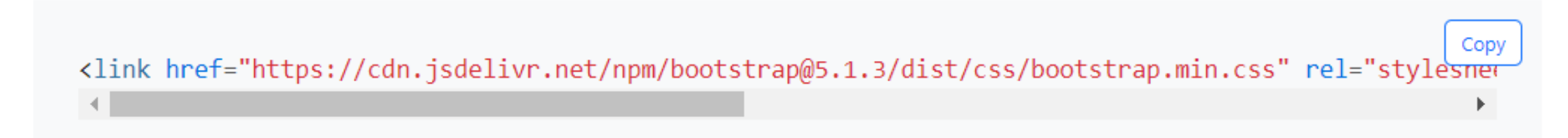

• Optional – also JS library (many components require the use of JavaScript to function properly, e.g. drop-down menu)

#### Two ways of adding Bootstrap

Downloading the source code from the official page and include files using  $\bullet$ their path on disc (not advisable)

### **Download**

View on GitHub

Download Bootstrap to get the compiled CSS and JavaScript, source code, or include it with your favorite package managers like npm, RubyGems, and more.

#### **Compiled CSS and JS**

Download ready-to-use compiled code for **Bootstrap v5.1.3** to easily drop into your project, which includes:

- Compiled and minified CSS bundles (see CSS files comparison)
- Compiled and minified JavaScript plugins (see JS files comparison)

This doesn't include documentation, source files, or any optional JavaScript dependencies like Popper.

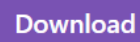

#### qetbootstrap.com/docs/5.1/getting-started/introduction/ 6 ☆  $\leftarrow$  $\mathcal{C}$  $\hat{\mathbf{u}}$ Search docs...  $Ctrl + /$ Bootstrap  $v5.1$ **Starter template** On this page  $\vee$  Getting started Be sure to have your pages set up with the latest design and development standards. That means using an HTML5 doctype and including a viewport meta tag for proper responsive behaviors. Put it all together and your pages Introduction Ouick start should look like this: Download CSS JS Contents Copy Bundle Browsers & devices <!doctype html> Separate <html lang="en"> JavaScript Modules <head> Webpack <!-- Required meta tags --> Components Parcel <meta charset="utf-8"> Starter template <meta name="viewport" content="width=device-width, initial-scale=1"> Accessibility Important globals HTML5 doctype **RFS** <!-- Bootstrap CSS --> Responsive meta tag <link href="https://cdn.jsdelivr.net/npm/bootstrap@5.1.3/dist/css/bootstrap.min.css" rel="style RTL Box-sizing Contribute <title>Hello, world!</title> Reboot </head> > Customize Community <body> > Layout <h1>Hello, world!</h1> > Content <!-- Optional JavaScript; choose one of the two! --> > Forms <!-- Option 1: Bootstrap Bundle with Popper --> <script src="https://cdn.jsdelivr.net/npm/bootstrap@5.1.3/dist/js/bootstrap.bundle.min.js" into > Components > Helpers <!-- Option 2: Separate Popper and Bootstrap JS -->  $\langle$ ! --> Utilities <script src="https://cdn.jsdelivr.net/npm/@popperjs/core@2.10.2/dist/umd/popper.min.js" integr: <script src="https://cdn.jsdelivr.net/npm/bootstrap@5.1.3/dist/js/bootstrap.min.js" integrity=' > Extend  $-$  -  $>$ </body> > About  $\langle$ /html $\rangle$

#### Started template if we need help  $\odot$

#### e qetbootstrap.com/docs/5.1/components/buttons/ C

Search docs...  $Ctrl + /$ 

#### **Buttons**

View on GitHub

If the library is linked properly, we can just start craeting a web site with Bootstrap styles using its build-in classes, e.g.

> Customize

> Layout

> Getting started

> Content

> Forms

 $\vee$  Components

Accordion Alerts Badge

Breadcrumb

**Buttons** Button group

Card Carousel

Close button

Collapse

Dropdowns

List group Modal

Use Bootstrap's custom button styles for actions in forms, dialogs, and more with support for multiple sizes, states, and more.

#### **Examples**

Bootstrap includes several predefined button styles, each serving its own semantic purpose, with a few extras thrown in for more control.

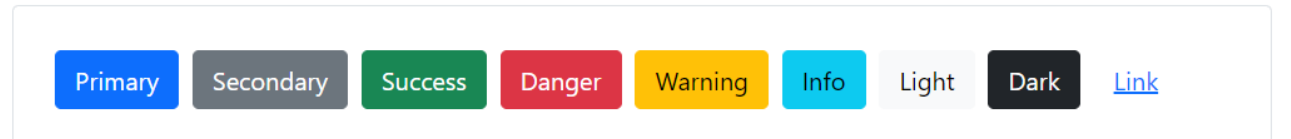

<button type="button" class="btn btn-primary">Primary</button> <br />
doutton type="button" class="btn btn-secondary">Secondary</button> <br />
dutton type="button" class="btn btn-success">Success</button> <button type="button" class="btn btn-danger">Danger</button> <br />
dutton type="button" class="btn btn-warning">Warning</button> <button type="button" class="btn btn-info">Info</button> <br />
dutton type="button" class="btn btn-light">Light</button> <button type="button" class="btn btn-dark">Dark</button>

<button type="button" class="btn btn-link">Link</button>

Copy

**Adventages** and disadventages of using Bootstrap

#### PROS

- We can create websites quickly
- Easy to use becouse it's a pack of build-in classes
- It decreases the cost of creating applications
- Popularity = a lot of people use it -> easy to get technical suport and large number of study materials

#### **CONS**

- A lot of sites has similar layout.
- Code redundancy we include the whole library with every single class, even if we don't use it.
- It requires knowledge of HTML and CSS. You won't be able to use it as a begginer.

### Responsive meta tag

Bootstrap is developed mobile first, a strategy in which we optimize code for mobile devices first and then scale up components as necessary using CSS media queries. To ensure proper rendering and touch zooming for all devices, add the responsive viewport meta tag to your <head>.

<meta name="viewport" content="width=device-width, initial-scale=1">

Copy

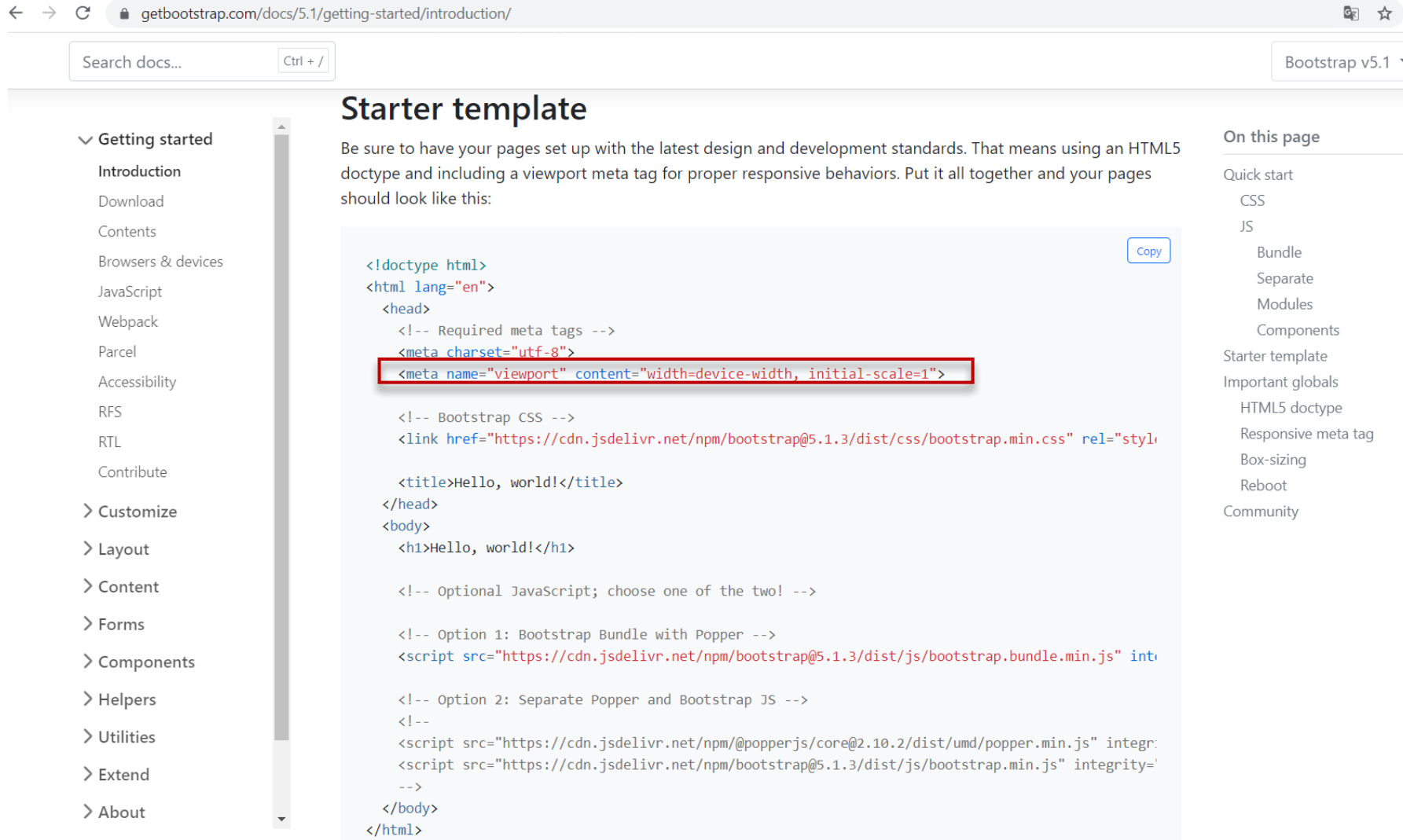

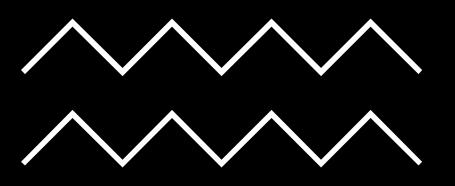

## Grid system

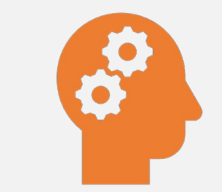

Basic knowledge required to start using Bootstrap

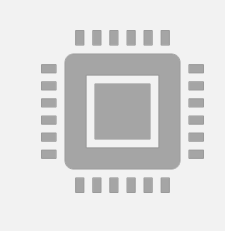

Twelve column system with six default responsive breakpoints that help adjust layout to the size of device

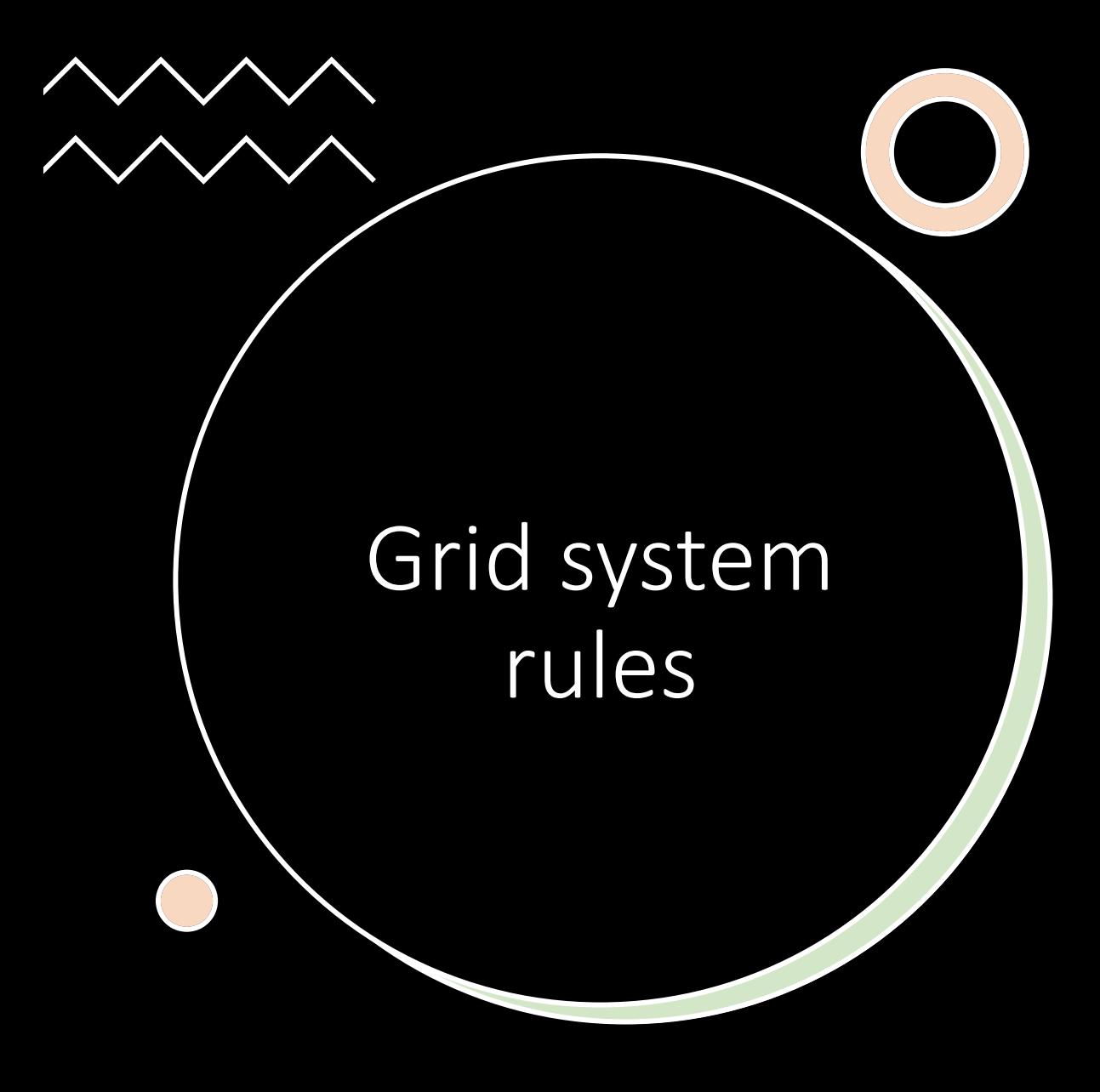

- Layout consists of containers with rows and columns
- Every row consists of 12 columns
- Column class col indicates the number of columns used by an element in a row
- Widths are set in percentages so you always have the same relative sizing whichever device you use

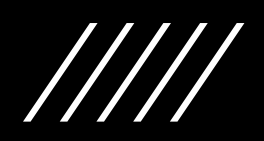

### Grid system

- We don't have to use 12 columns individually columns can be grouped together to create wider columns
- The grid system is responsive and the columns will re-arrange automatically depending on the screen size
- Make sure that the sum adds up to 12 or fewer (it is not required that you use all 12 available columns)

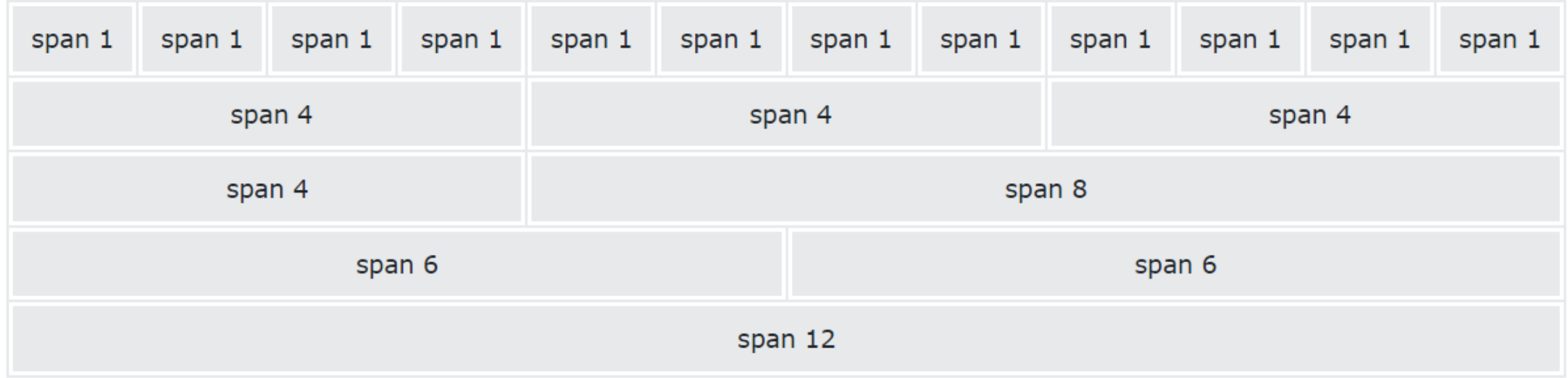

## **Containers** and rows

- Bootstrap requires a containing element to wrap site contents.
- There are two container classes available:
	- .container class provides responsive pixel width, add margins on both side, content is centered
	- .container-fluid class provides a full width container, usefull e.g. while creating a nav bar or header
- Rows are wrappers for columns and consists of up to 12 columns.

## Containers, rows and columns

<body> <div class="container" style="background-color: yellowgreen"> <div class="row"> <div class="col-8">Content using 8 columns</div> <div class="col-4">Content using 4 columns</div>  $\langle$ /div $\rangle$  $\le$ /div> <div class="container"> <div class="row"> <div class="col-3">Content using 3 columns</div> <div class="col-3">Content using 3 columns</div> <div class="col-3">Content using 3 columns</div>  $\langle$ /div $\rangle$ </div> <div class="container-fluid" style="background-color: yellowgreen"> <div class="row"> <div class="col-6">Content using 6 columns</div> <div class="col-6">Content using 6 columns</div>  $\langle$ /div $\rangle$ </div>

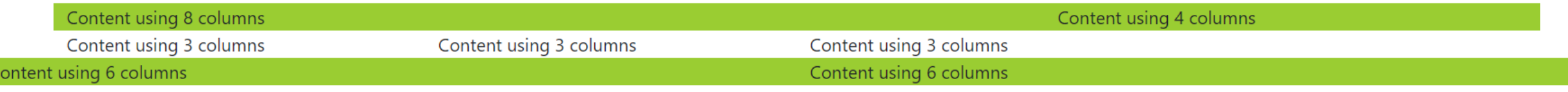

### Adjust the size depending on device

### Grid options #

Bootstrap's grid system can adapt across all six default breakpoints, and any breakpoints you customize. The six default grid tiers are as follow:

- Extra small (xs)
- Small (sm)
- Medium (md)
- Large (lg)
- Extra large (xl)
- Extra extra large (xxl)

As noted above, each of these breakpoints have their own container, unique class prefix, and modifiers. Here's how the grid changes across these breakpoints:

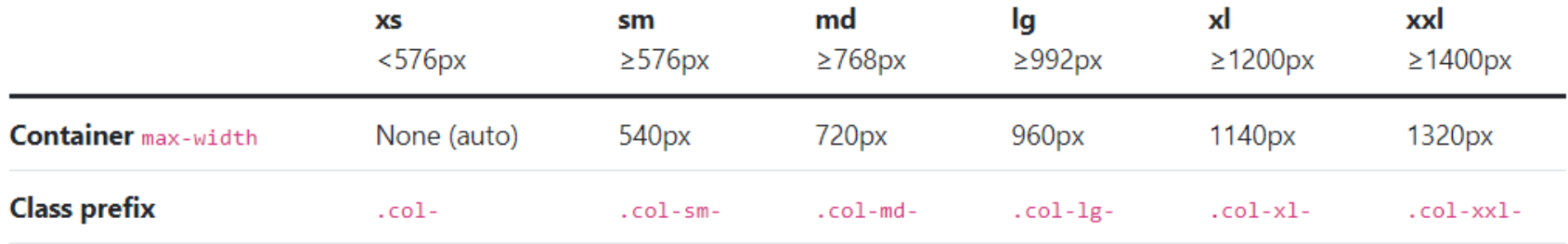

## Example of creating a grid layout – source code

<div class="container"> <div class="row"> <div class="col-sm-6 col-md-3"> <picture> <img src="img/arc.jpg" class="img-fluid" alt="Arc"> </picture>  $\langle$ /div $\rangle$ <div class="col-sm-6 col-md-3"> <picture> <img src="img/notredame.jpg" class="img-fluid" alt="Notre Dame"> </picture>  $\langle$ /div $\rangle$ <div class="col-sm-6 col-md-3"> <picture> <img src="img/eiffel.jpg" class="img-fluid" alt="Eiffel"> </picture>  $\langle$ /div> <div class="col-sm-6 col-md-3"> <picture> <img src="img/luwr.jpg" class="img-fluid" alt="Louvre">s </picture>  $\langle$ /div>  $\langle$ /div $\rangle$ </div>

Example of creating a grid layout – medium screen device and above

• Note that there is a padding between columns (called gutters). By default padding-left and padding-right = 15px (giving 30px padding total).

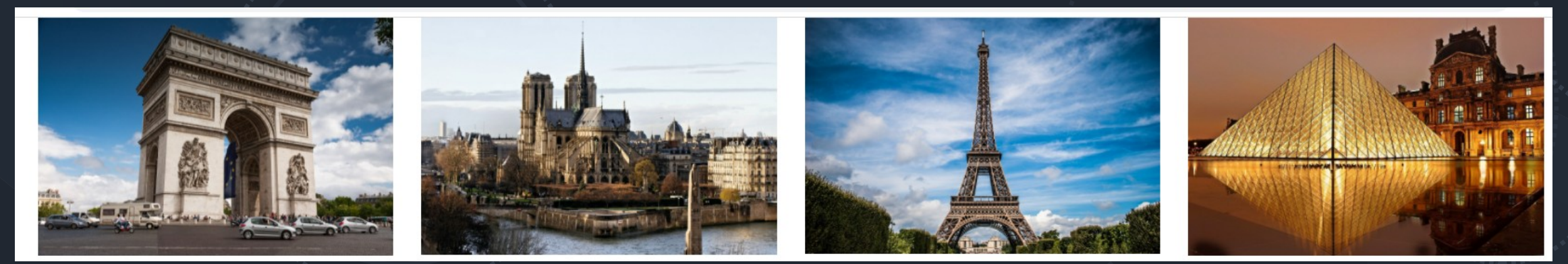

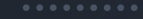

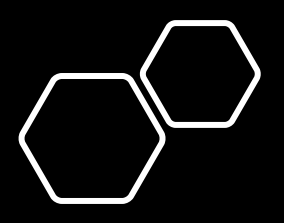

### Example of creating a grid layout – small screen device

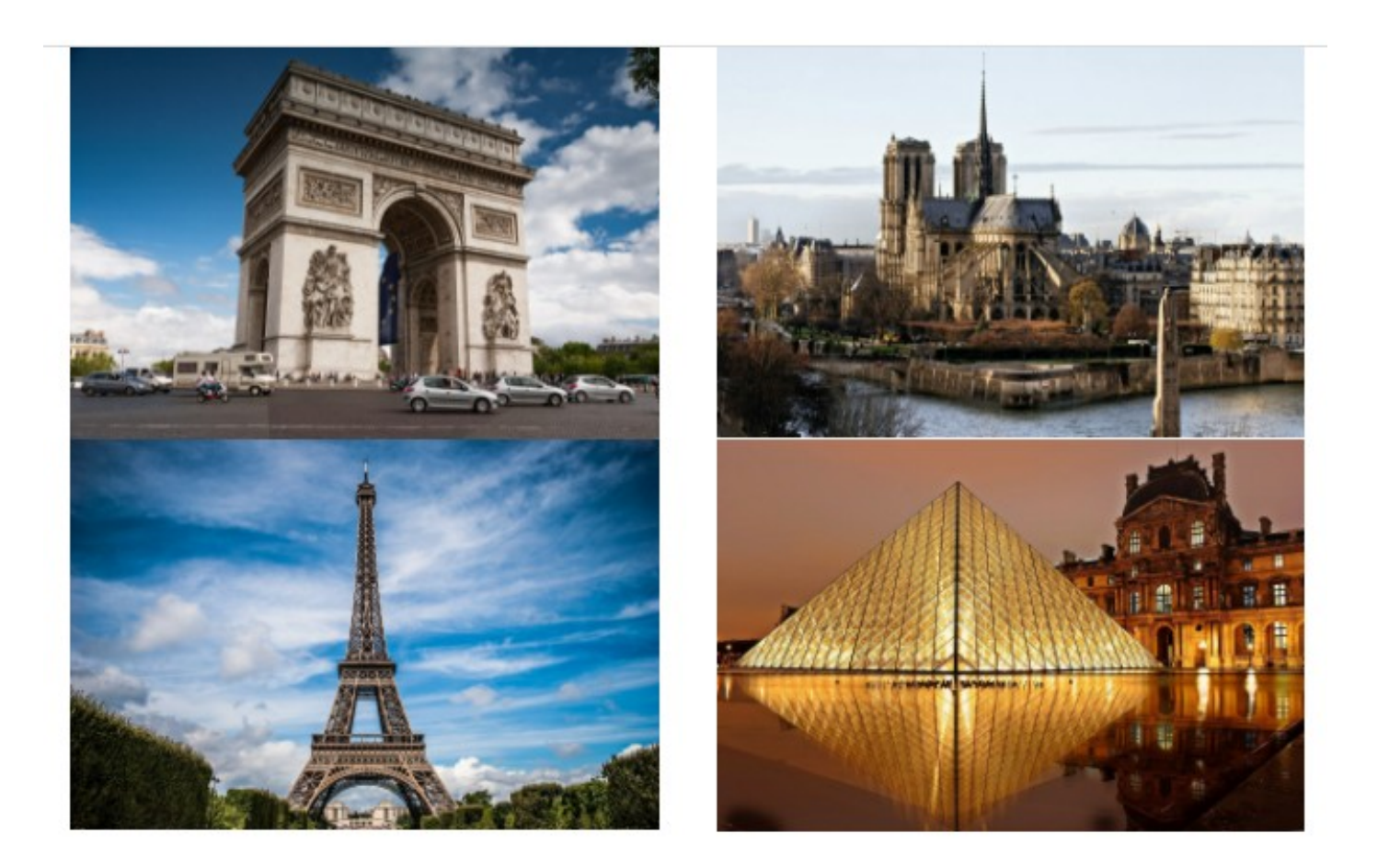

## Extra small grid layout

# (always col size = 1)

**\*\*\*\*\*\*\*\*\*** . . . . . . . . . ---------. . . . . . . . .

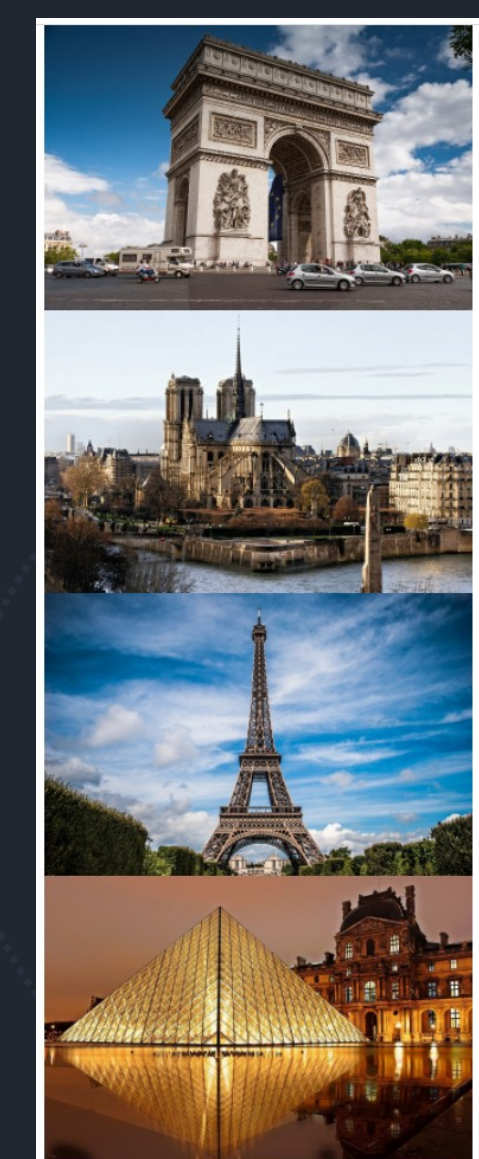

. . . . . . . . .

. . . . . . . . .

.........

### **Offsetting** columns – source code

**cdiv class="container">** <div class="row"> <div class="col-sm-6 col-md-3 offset-sm-1 offset-md-0"> <picture> <img src="img/arc.jpg" class="img-fluid" alt="Arc"> </picture>  $\langle$ /div $\rangle$ <div class="col-sm-6 col-md-3 offset-sm-5 offset-md-0"> <picture> <img src="img/notredame.jpg" class="img-fluid" alt="Notre Dame"> </picture>  $\langle$ /div $\rangle$ <div class="col-sm-6 col-md-3 offset-sm-1 offset-md-0"> <picture> <img src="img/eiffel.jpg" class="img-fluid" alt="Eiffel"> </picture>  $\langle$ /div $\rangle$ <div class="col-sm-6 col-md-3 offset-sm-5 offset-md-0"> <picture> <imq src="imq/luwr.jpq" class="imq-fluid" alt="Louvre"> </picture>  $\langle$ /div>  $\langle$ /div $\rangle$  $\le$ /div>

## Offsetting columns - small screen

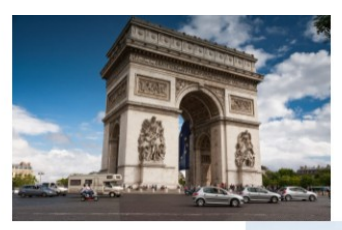

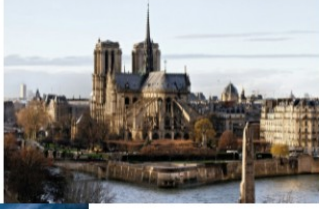

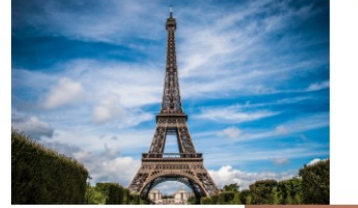

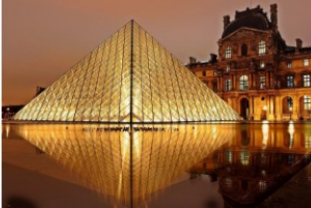

#### <div class="container">

<div class="row">

<div class="col-sm-6 col-md-3 offset-sm-1 offset-md-0"> <picture>

<imq src="imq/arc.jpq" class="imq-fluid" alt="Arc"> </picture>

#### $\langle$ /div $\rangle$

<div class="col-sm-6 col-md-3 offset-sm-5 offset-md-0">

#### <picture>

<img src="img/notredame.jpg" class="img-fluid" alt="Notre Dame"> </picture>

#### $\langle$ /div $\rangle$

<div class="col-sm-6 col-md-3 offset-sm-1 offset-md-0">

#### <picture>

<img src="img/eiffel.jpg" class="img-fluid" alt="Eiffel">  $\langle$ picture>

#### $\langle$ /div $\rangle$

<div class="col-sm-6 col-md-3 offset-sm-5 offset-md-0"> <picture>

<img src="img/luwr.jpg" class="img-fluid" alt="Louvre"> </picture>

 $\langle$ /div $\rangle$ 

 $\langle$ /div $\rangle$ 

</div>

## **Offsetting** columns – large screen and above

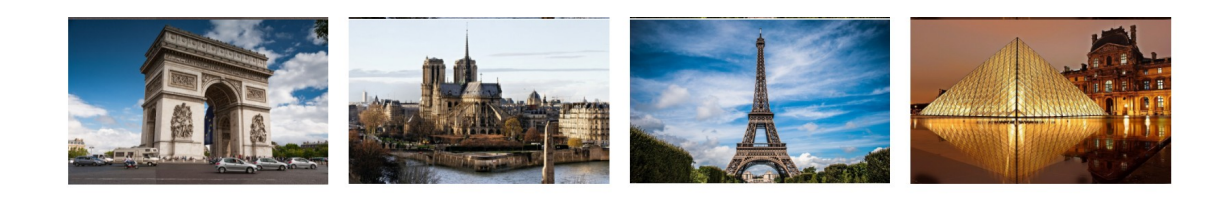

#### <div class="container"> <div class="row"> <div class="col-sm-6 col-md-3 offset-sm-1 offset-md-0"> <picture> <img src="img/arc.jpg" class="img-fluid" alt="Arc"> </picture>  $\langle$ /div $\rangle$ <div class="col-sm-6 col-md-3 offset-sm-5 offset-md-0"> <picture> <img src="img/notredame.jpg" class="img-fluid" alt="Notre Dame"> </picture>  $\langle$ /div $\rangle$ <div class="col-sm-6 col-md-3 offset-sm-1 offset-md-0"> <picture> <img src="img/eiffel.jpg" class="img-fluid" alt="Eiffel"> </picture>  $\frac{1}{2}$  /div> <div class="col-sm-6 col-md-3 offset-sm-5 offset-md-0"> <picture> <img src="img/luwr.jpg" class="img-fluid" alt="Louvre"> </picture>  $\langle$ /div>  $\langle$ /div $\rangle$ </div>

## Offsetting columns extra small screen

**\*\*\*\*\*\*\*\*\*** . . . . . . . . . ......... **\*\*\*\*\*\*\*\*\*** 

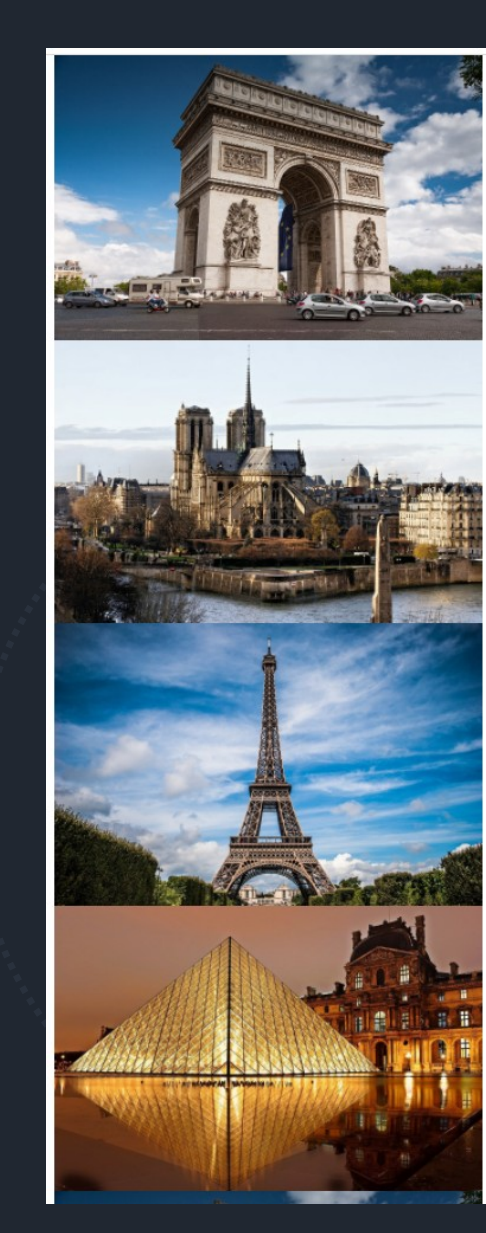

.........

. . . . . . . . .

.........

### Example of web site using Bootstrap

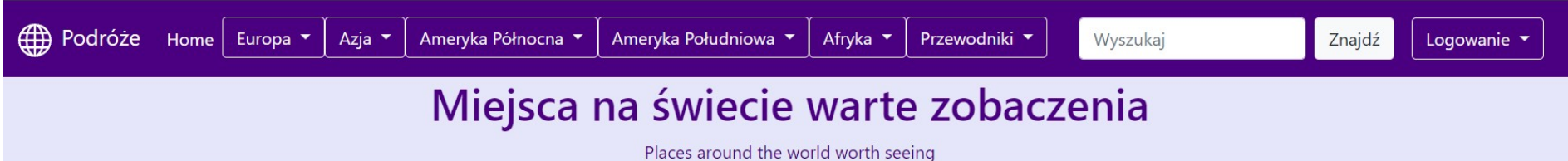

#### Egipt

Lorem ipsum dolor sit amet, consectetur adipiscing elit. Fusce bibendum nibh non elementum jaculis. Fusce fermentum, nisi a imperdiet pretium, mauris metus tincidunt ante, vel interdum ante quam in eros.

#### Więcej

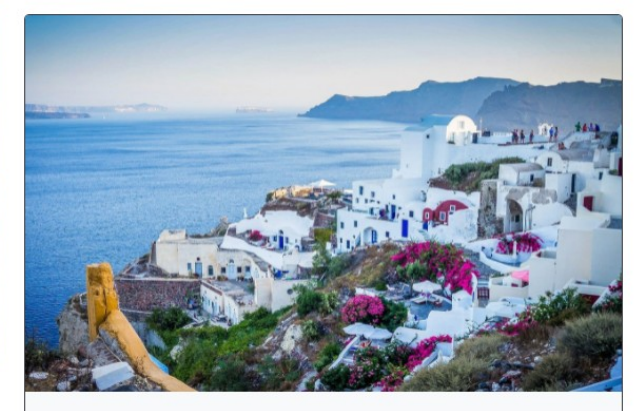

#### Grecja

Lorem ipsum dolor sit amet, consectetur adipiscing elit. Fusce bibendum nibh non elementum iaculis. Fusce fermentum, nisi a imperdiet.

Więcej

Znajdź

#### Zarezerwuj miejsce w jednym z naszych ośrodków

Odpocznij w apartamentach o wysokim standardzie

Śpij nie przejmując się śniadaniem - nasi kucharze przygotują je dla Ciebie

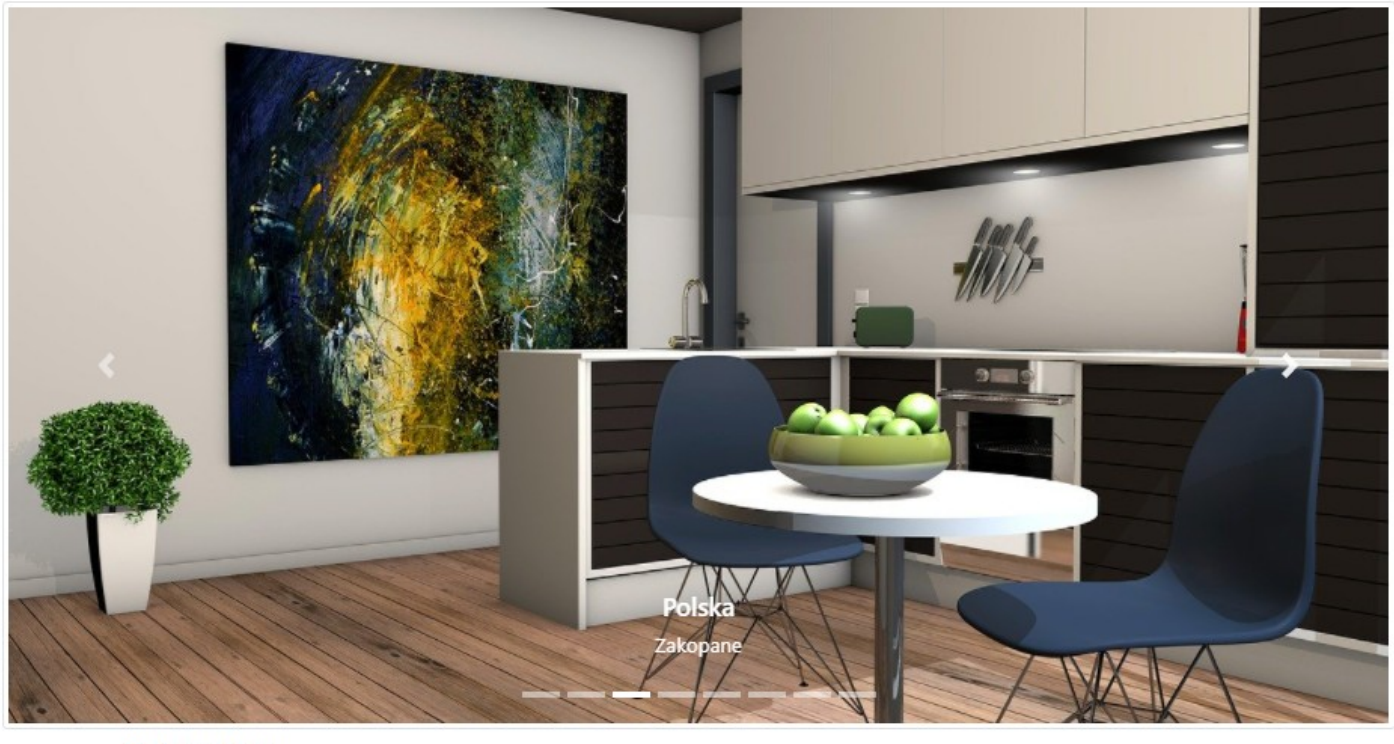

Wybierz ośrodek:

Polska - Warszawa

Zameidowanie:

wymeidowanie:

## Example of site using Bootstrap

Imie

Adres email:

Nazwisko

Telefon:

email@example.com

XXX-XXX-XXX

# Official website

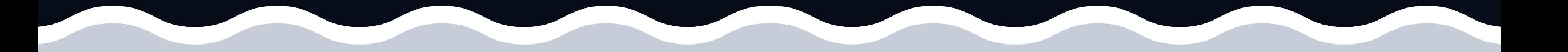

https://getbootstrap.com/

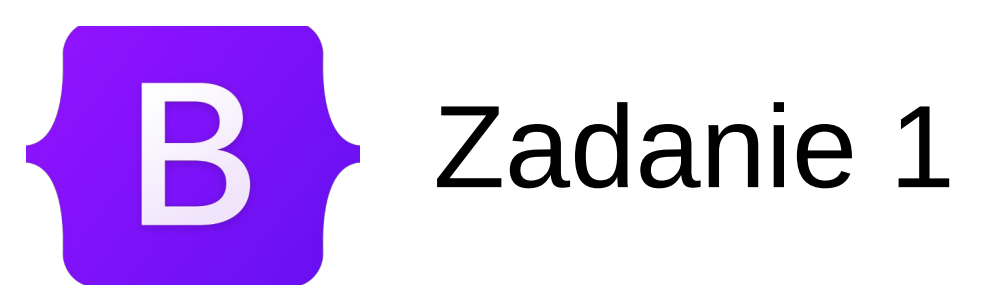

- Utwórz nowy pusty projekt, a następnie dodaj do niego plik html ze startowym szablonem posiadającym Bootstrap
- Przetestuj korzystanie z klas container, col oraz row, a także tworzenie strony przy użyciu Bootstrap grid, odtwarzając przedstawione w prezentacji przykłady użycia

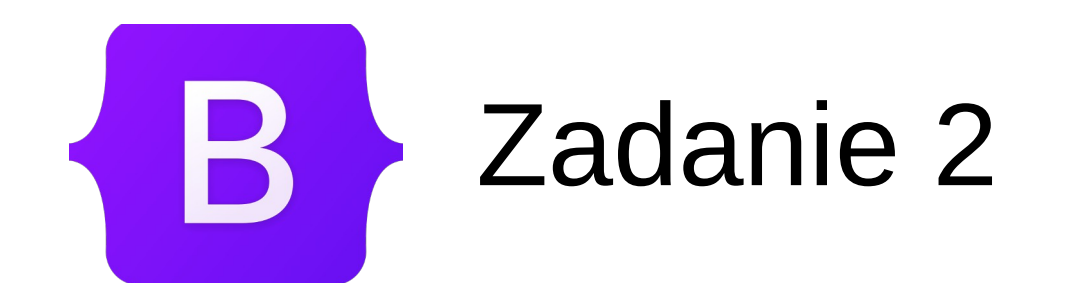

• Dodaj sekcję zawierającą tekst Lorem ipsum, według schematu poniżej:

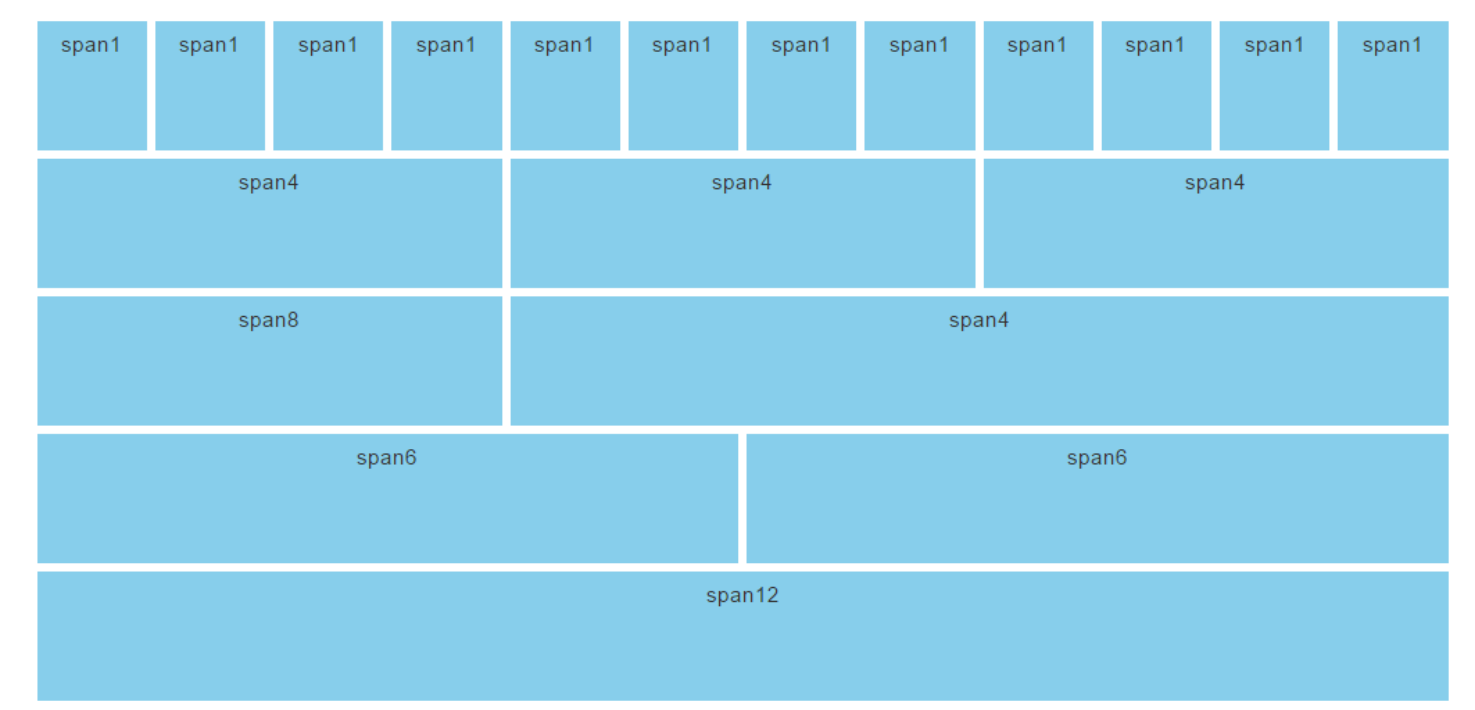